**Департамент образования и науки города Москвы Государственное автономное образовательное учреждение высшего образования города Москвы «Московский городской педагогический университет» Институт среднего профессионального образования имени К.Д. Ушинского**

> Программа вступительного испытания «44.02.03

Педагогика дополнительного образования в области сценической деятельности» (для поступающих на специальности среднего профессионального образования)

### **ПОЯСНИТЕЛЬНАЯ ЗАПИСКА**

Экзамен проходит в дистанционной форме. Абитуриент самостоятельно заранее готовит видеоролик, включающий в себя разделы: художественное чтение и актёрское мастерство.

В день экзамена проводится собеседование с поступающими с использованием программы Microsoft Teams.

В кадре должен находиться сам поступающий! Исключение составляют лица, с ограниченными возможностями здоровья. При этом при подаче документов через сервис подачи необходимо предоставить документы подтверждающие данный статус.

### **Требования к видео:**

Рекомендуемое качество FullHD (1,920x1,080) -quality video with 25-30 FPS. Рекомендуемы формат видео MP4.

#### **В начале записи поступающий:**

1) демонстрирует документ, удостоверяющий личность, с которым проходил регистрацию в системе дистанционной подачи документов pk.mgpu.ru, располагая его рядом со своим лицом (обращаем внимание, что поступающим на БЮДЖЕТ требуется подать заявление через Официальный портал Мэра и Правительства Москвы MOS.RU, дождаться ответа на поданную заявку, подать документы в личном кабинете абитуриента по адресу pk.mgpu.ru). Качество записи должно позволять идентификацию личности путем сверки фотографии в документе, удостоверяющем личность, и поступающего;

2) озвучивает свою фамилию, имя, отчество, дату рождения (число, месяц, год), наименование вступительного испытания «Мастерство актера», на базе какого класса абитуриент поступает (9 класс);

3) подтверждает ознакомление с данной программой вступительного испытания;

4) Не допускается дополнительная обработка звука и видеоматериала;

5) В кадре при исполнении экзаменационной программы непрерывно должна быть видна – фигура абитуриента в полный рост;

Поступающий несёт личную ответственность за достоверность предоставленных персональных данных и экзаменационных видеоматериалов. В случае обнаружения ошибок в персональных данных и экзаменационных видео и фотоматериалах Университет оставляет за собой право не допустить абитуриента к экзамену или аннулировать результаты экзамена данного абитуриента и исключить его из конкурса.

# **Инструкция по предоставлению материалов и проведению собеседования:**

1) Пройдите регистрацию и подайте заявление на специальность «44.02.03 Педагогика дополнительного образования в области сценической деятельности» в системе дистанционной подачи документов pk.mgpu.ru

2) Дождитесь статуса «Принято» по поданному заявлению

3) После получения статуса «Принято» для Вас будет создана единая учетная запись МГПУ

4) В процессе создания учетной записи, для Вас автоматически будут сформированы единые учетные данные для информационных сервисов МГПУ, доступных абитуриенту. В процессе регистрации в сервисе подачи документов pk.mgpu.ru Вы увидите поля «Логин» и «Пароль». Логин будет сформирован автоматически. Запомните указанный логин и самостоятельно сформируйте себе пароль.

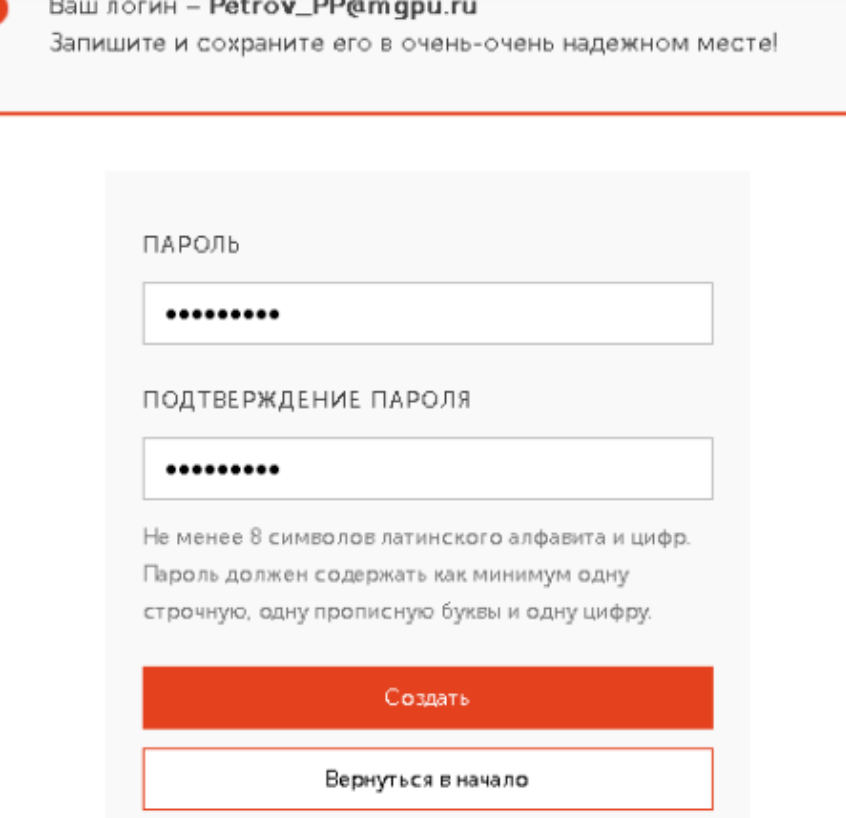

5) Перейдите на сайт https://www.office.com/, нажмите «Вход» и авторизуйтесь в системе Microsoft с помощью автоматически сформированного логина (имеющего префикс @mgpu.ru) и пароля

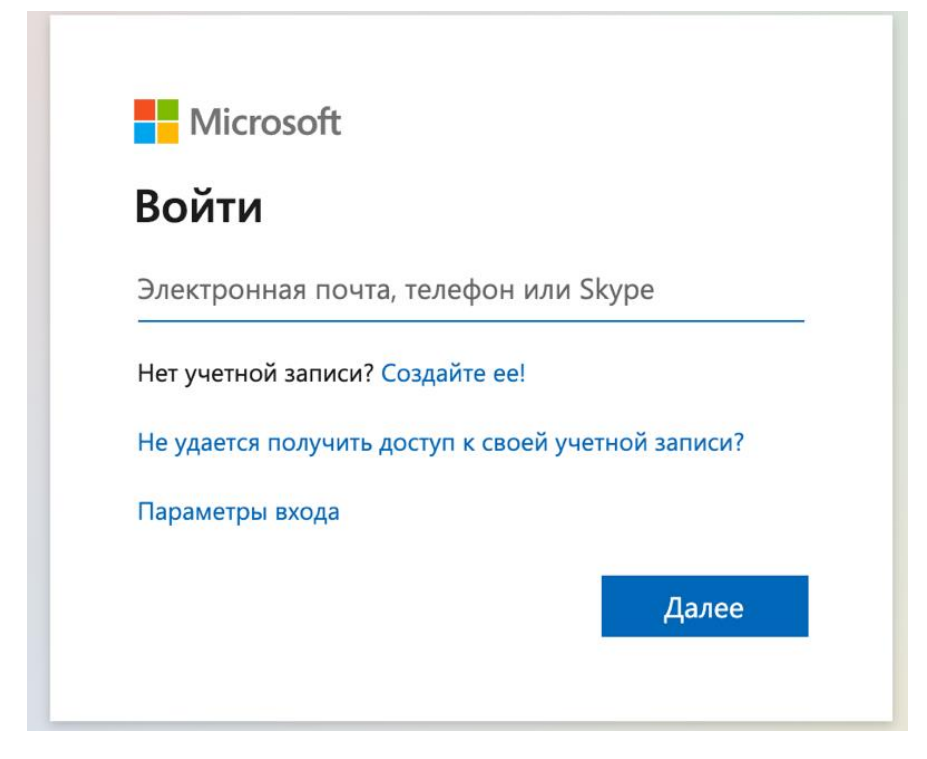

6) После авторизации для Вас откроется следующее окно

![](_page_4_Picture_0.jpeg)

7) Выберите OneDrive и нажмите на него

![](_page_4_Picture_2.jpeg)

8) Нажмите «Создать» -> «Папку». Дайте папке имя согласно шаблону «Название экзамена\_Фамилия Имя\_номер заявления» (пример: Мастерство актера Иванов Иван\_0158 ПДО\_СЦЕН\_9К\_Д\_3,10\_20) и нажмите «Создать»

![](_page_4_Picture_4.jpeg)

9) В данную папку загрузите отснятое Вами видео. Для этого нажмите «Отправить» -> «Файлы»

![](_page_5_Picture_46.jpeg)

10) Выберите заранее подготовленный архив, содержащий видеоматериалы,

с диска на вашем компьютере и нажмите «Открыть»

![](_page_5_Picture_47.jpeg)

11) По окончанию загрузки архива, нажмите «Поделиться», установите параметры, как показано на картинке ниже и нажмите «Применить»

![](_page_5_Picture_5.jpeg)

12) В открывшемся окне укажите почту [pdo.spo@mgpu.ru](mailto:pdo.spo@mgpu.ru) . Нажмите «Отправить».

![](_page_6_Picture_0.jpeg)

13) Перейдите по ссылке [https://www.microsoft.com/en-us/microsoft-](https://www.microsoft.com/en-us/microsoft-365/microsoft-teams/download-app)[365/microsoft-teams/download-app](https://www.microsoft.com/en-us/microsoft-365/microsoft-teams/download-app) и установите на свой ПК программу MS Teams. Авторизуйтесь в программе с Вашими учетными данными (см. Пункт 4). В день проведения вступительного испытания члены экзаменационной комиссии свяжутся с вами для проведения собеседования. График вызова поступающих на собеседование направляется поступающим за сутки до начала проведения устной части экзамена.

Для обеспечения организации вступительных испытаний профессиональной направленности, Университет не позднее чем за двадцать рабочих дней до даты вступительного испытания предоставляет поступающим доступ к информационным сервисам облачного хранения аудио- и видеоматериалов, на время проведения вступительных испытаний.

Поступающий не менее чем за два дня до проведения соответствующего вступительного испытания предоставляет в дистанционной форме запись творческого или профессионального испытания на предоставленный ему облачный диск, согласно инструкции, опубликованной на официальном сайте Университета.

Экзаменационная комиссия оставляет за собой право принять решения об аннулировании работы, в случае обнаружения нарушения процедуры прохождения вступительного испытания, утвержденной программой вступительного испытания.

Результаты вступительных испытаний оцениваются по зачетной системе (Зачтено/Не зачтено). Абитуриент, получивший «незачет», считается не сдавшим вступительное испытание и не допускается до участия в конкурсе. Повторная сдача вступительного испытания не допускается.

## **ТРЕБОВАНИЯ К СОДЕРЖАНИЮ ВИДЕОРОЛИКА**

Вступительное испытание будет проводиться с применением дистанционных технологий. Абитуриенту необходимо записать видеоролик длительностью не более 15 минут, включающий в себя разделы: художественное чтение и актёрское мастерство.

### **Содержание творческих заданий:**

**Художественное чтение.** Выразительное чтение наизусть двух отрывков из прозаического и поэтического произведения (баллада, басня, лирическое стихотворение и т.д. на выбор). Желательно, чтобы при этом были представлены образцы как классической, так и современной отечественной и зарубежной литературы. Исполняемые произведения должны отличаться друг от друга по содержанию и форме. Длительность исполнения всего материала не должна превышать 7-8 минут.

#### **Критерии оценивания:**

1. Четкое и правильное произношение. Знание текста. Выразительность чтения  $0 - 10$  баллов;

2. Правильность расстановки логических ударений и пауз; соответствие выбранной исполнителем интонации и темпа чтения содержанию и форме стихотворения 0 – 5 баллов;

3. Правильность фонетического, грамматического и лексического оформления чтения художественного текста 0 – 5 баллов;

4. Степень соответствия выразительного чтения художественного текста специфике жанра и стиля произведения (баллада, басня, лирическое стихотворение и т.д.) 0 – 5 баллов;

5. Эмоционально-образная выразительность исполнения: адресат, позиция, поза, сопереживание, словесное действие, паузы: психологические, начальные, финальные. Эффективное использование мимики, жестов, поз, движений  $0 - 5$ баллов;

6. Оригинальность и индивидуальность, идейно-художественное своеобразие выбранного художественного текста (прозаического или поэтического) на родном языке 0 – 5 баллов

7. Артистичность и сценическая культура чтения исполнителя 0 – 5 баллов 8. Внешний вид исполнителя: подбор костюма, атрибутов, соответствующих содержанию исполняемого произведения 0 – 5 баллов

9. Соответствие манеры исполнения чтеца авторскому замыслу  $0-5$  баллов

**Актерское мастерство.** Поступающий исполняет актерский этюд, который имеет определенные законы построения: исходное событие (появление на сцене), развитие действия, центральное событие (кульминация), заключительное событие (уход со сцены). На усмотрение поступающего этюд может включать показ танца (пластическая импровизация), пение (музыкальная импровизация). Абитуриент демонстрирует свои пластические и музыкальные способности. Длительность исполнения не должна превышать 7-8 минут.

#### **Критерии оценивания:**

- образность мышления, способность к ассоциативному восприятию;

- обаяние, художественная интуиция, наблюдательность, быстрота реакции, вкус, чувство юмора, ощущение стиля и своеобразие видения окружающей действительности;

- точность и оригинальность исполнения;

#### **Шкала оценивания:**

50 баллов – выполнены все требования по критериям оценивания;

40 баллов – имеются незначительные замечания по одному или двум критериям;

30 баллов – имеются существенные замечания по одному или двум критериям;

20 баллов – имеются существенные замечания по двум, трем, критериям;

Оценка «Зачтено» за видеоролик выставляется при наборе не менее 70 баллов за 2 раздела вступительного испытания.

**Требования к одежде.** Абитуриент должен быть в строгой одежде черного цвета, например, водолазка, футболка (без надписей) и брюки. Волосы должны быть аккуратно причесаны и убраны, чтобы было видно лицо.

# **ПРИМЕРНЫЕ ВОПРОСЫ К СОБЕСЕДОВАНИЮ**

Ваш любимый актер, его значимые роли Ваш любимый театральные режиссер, его известные работы Ваш любимый театр, театральный спектакль Ваш любимый художник, его значимые работы Ваш любимый композитор, его известные работы Ваш любимый писатель, роман, повесть Какие театры Москвы вам знакомы? Какие театральные постановки вы видели за последнее время? Длительность собеседования не более 5 минут